# **EXERCISE 10**

# Training Pull Down Menu

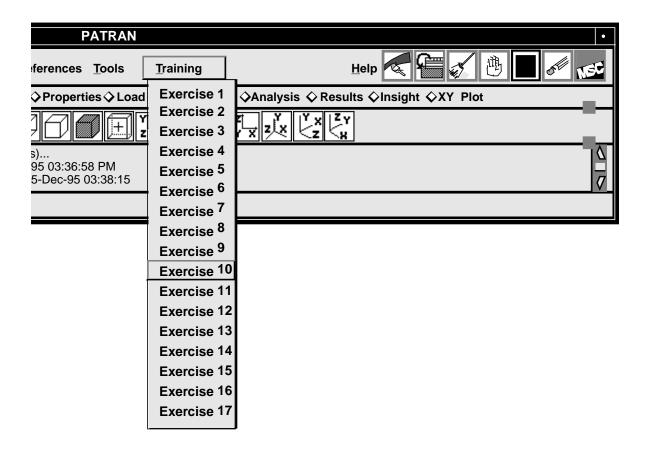

# **Objectives:**

- Write a function to create a pull down menu from the top menu bar in the main window.
- The pull down menu will be used to call the rest of the exercises you will create in this training class.

# **Exercise Description:**

This exercise, the training class, creates a pull down menu and displays it from the top menu bar. There should be a selection option for each exercise. The selection of exercise 1 through 10 should only print a verification message to the command window such as "you have selected exercise 10". The others should execute the functions created in those exercises.

#### Files:

All the files that used in this exercise are listed below. Each list includes the file, where it originated, and a summary of information of how it relates to the exercise.

| File                 | Supplied/Created | Description                                                                                        |
|----------------------|------------------|----------------------------------------------------------------------------------------------------|
| exercise_10.template | Supplied         | This is a template file that should be edited with the correct PCL syntax.                         |
| training.pcl         | Created          | The file is created from the template file when all the blanks are filled and the file is renamed. |

### **Exercise Procedure:**

- 1. Edit the PCL function in the file exercise\_10.template. Replace the blanks with the appropriate PCL expressions. Rename the file to training.pcl when you are done.
- 2. Compile the function.

Start MSC/PATRAN complier by typing p3pclcomp in your xterm window.

Enter the command:

#### !!input training.pcl

into the command line.

All the error messages and diagnostics will be written to the xterm window.

3. Start MSC/PATRAN by typing p3 in your xterm window.

#### 4. Test the function by typing

#### training.init ()

at the command line.

Select item 1-10 from the menu.

Your menu should appear as shown.

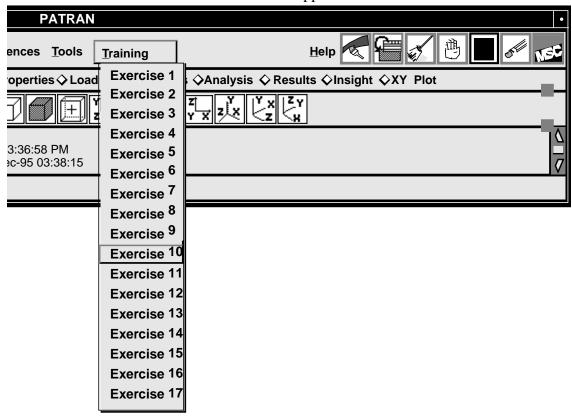

# **Sample Solution:**

```
CLASS training
    FUNCTION init()
                  menubar, menu, item12, @
    WIDGET
                  item13, item14, item 15, item16, item 17
    /* get the widget id of the top menu bar
    * from the uil_primary class in the main program
    * This will be used to hang the training menu from
    * the top menu bar, i.e. the same level as the file
    * selection menu.
  menubar= uil_primary.get_menubar_id()
  menu= ui_menu_create (menubar, "training_menu", "Training")
  ui_item_create (menu, "EX_1", "Exercise 1", FALSE )
  ui_item_create (menu, "EX_2", "Exercise 2", FALSE )
  ui_item_create (menu, "EX_3", "Exercise 3", FALSE )
  ui_item_create (menu, "EX_4", "Exercise 4", FALSE )
  ui_item_create (menu, "EX_5", "Exercise 5", FALSE )
  ui_item_create (menu, "EX_6", "Exercise 6", FALSE )
  ui_item_create (menu, "EX_7", "Exercise 7", FALSE )
  ui_item_create (menu, "EX_8", "Exercise 8", FALSE )
  ui_item_create (menu, "EX_9", "Exercise 9", FALSE )
  ui_item_create (menu, "EX_10", "Exercise 10", FALSE )
   ui_item_create (menu, "EX_11", "Exercise 11", FALSE )
   item12= ui_item_create (menu, "EX_12", "Exercise 12", FALSE )
   item13= ui_item_create (menu, "EX_13", "Exercise 13", FALSE )
   item14= ui_item_create (menu, "EX_14", "Exercise 14", FALSE )
   item15= ui_item_create (menu, "EX_15", "Exercise 15", FALSE )
   item16= ui_item_create (menu, "EX_16", "Exercise 16", FALSE )
   item17= ui_item_create (menu, "EX_17", "Exercise 17", FALSE )
    /* disable the last six picks to be used in the future
    * extension to the menu.
   ui wid set (********1*******) Give the parameters for these functions
  ui_wid_set (********2*******)
   ui_wid_set (*******3*******)
  ui_wid_set (*******4*******)
   ui_wid_set (*******5*******)
   ui_wid_set (********6*******)
    END FUNCTION /* init */
  FUNCTION training_menu ( item_name )
    STRING item_name[]
    ! the value for the item is 'item_name'
```

```
SWITCH (item_name)
CASE ("EX_1")
       WRITE (" you have selected Exercise 1 ")
CASE ("EX_2")
       WRITE (" you have selected Exercise 2 ")
CASE ("EX_3")
       WRITE (" you have selected Exercise 3 ")
CASE ("EX_4")
      WRITE (" you have selected Exercise 4 ")
CASE ("EX_5")
       WRITE (" you have selected Exercise 5 ")
CASE ("EX_6")
       WRITE (" you have selected Exercise 6 ")
CASE ("EX_7")
      WRITE (" you have selected Exercise 7 ")
CASE ("EX_8")
       WRITE (" you have selected Exercise 8 ")
CASE ("EX_9")
      WRITE (" you have selected Exercise 9 ")
CASE ("EX_10")
       WRITE (" you have selected Exercise 10")
CASE ("EX_11")
       WRITE (" you have selected Exercise 11")
       CASE ("EX_12")
       WRITE (" you have selected Exercise 12 ")
       UI_EXEC_FUNCTION (***************************)
CASE ("EX_13")
       WRITE (" you have selected Exercise 13 ")
       UI_EXEC_FUNCTION (*********9***************)
CASE ("EX_14")
       WRITE (" you have selected Exercise 14 ")
       UI_EXEC_FUNCTION (********10***************)
CASE ("EX_15")
       WRITE (" you have selected Exercise 15 ")
       UI_EXEC_FUNCTION (*********11**************)
CASE ("EX_16")
       WRITE (" you have selected Exercise 16 ")
       UI_EXEC_FUNCTION (********12**************)
CASE ("EX_17")
       WRITE (" you have selected Exercise 17 ")
       UI_EXEC_FUNCTION (********13**********)
END SWITCH
END FUNCTION /* training_menu */
```

END CLASS /\* training \*/

- \*1\* item12, "ENABLE", FALSE \*2\* item13, "ENABLE", FALSE \*3\* item14, "ENABLE", FALSE \*4\* item15, "ENABLE", FALSE \*5\* item16, "ENABLE", FALSE \*6\* item17, "ENABLE", FALSE \*7\* "push\_me", "display" \*8\* "group\_elements", "display" \*9\* "load\_form", "display" \*10\* "properties\_form", "display"
- \*11\* "clevis\_ui", "display" \*12\* "clevis\_ui", "display"
- \*13\* "select\_file", "display"